## **Anleitung Actionbound-Kirchenführung**

1. Laden Sie sich die Actionbound-App im App Store oder Google Play kostenlos herunter.

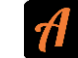

2. Scannen Sie mit "Code scannen" folgenden QR-Code oder geben Sie unter "Bound finden" -> "Suchen" "Kirchenführung St. Veit" ein und klicken Sie dann darauf.

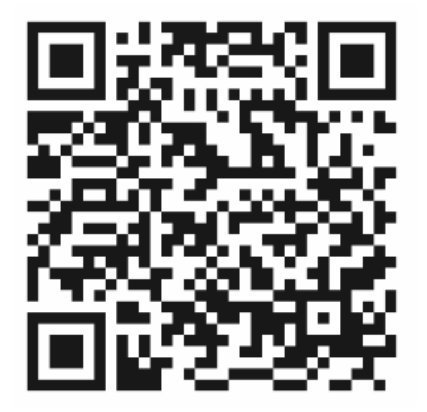

- 3. Laden Sie am besten daheim bereits den Bound (die Führung) herunter.
- 4. Starten Sie mit dem Bound vor der Kirche. (Sie finden den heruntergeladenen Bound unter "Bound finden" -> "Meine Bounds" -> "Vorgeladene Bounds")

Es wäre schön, wenn Sie, als Elternteil, ihr Kind bei der Kirchenführung begleiten! ©

5. Während der Führung sind unterschiedliche Aufgaben zu erfüllen (Fotos machen, Fragen beantworten, QR-Code scannen etc.). Dafür bekommen die Kinder Punkte. Jedoch sind alle Aufgaben auf freiwilliger Basis und können übersprungen werden.

**Wir wünschen Ihnen und Ihren Kinder viel Spaß bei der Kirchenführung!**